## **Upload Module**

Your Lightwave Research Upload Module can upgrade 1 to 32 fixtures on a single DMX link. Uploads can be used for the following fixture types:

- EC-1™
- Studio Color®
- Technobeam™
- Technopro™
- Technoray™
- future LWR products

## **Minimum** Requirements

- 386-based PC
- DOS v3.3 or later
- 1 MB free disk space

## Installation Instructions

Connect the dongle *directly* to any available parallel port on your machine. Do not connect the dongle to a printer extension cable. Connect the other cables as shown below.

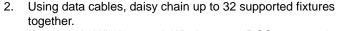

- If you are in Windows, exit Windows to a DOS command prompt. If you run Windows NT, restart your machine in DOS.
- Create an empty directory named FXTUPLD on your C: drive by entering the following commands at a DOS command prompt:

C:

CD\

MD F XTUPLD

- Insert the Lightwave Research Upload Module diskette into floppy drive A: or B:
- Copy the contents of this diskette to the FXTUPLD directory by entering the following command at a DOS command prompt if the diskette is in Drive A:

COPY A: \*. \* C: \FXTUP LD

Enter the commands below:

CD\ F XTUPLD

8. Follow the prompts on your screen to complete the upload.

When you obtain future update files (. bi n), copy the automatically uses the latest file (based on the number

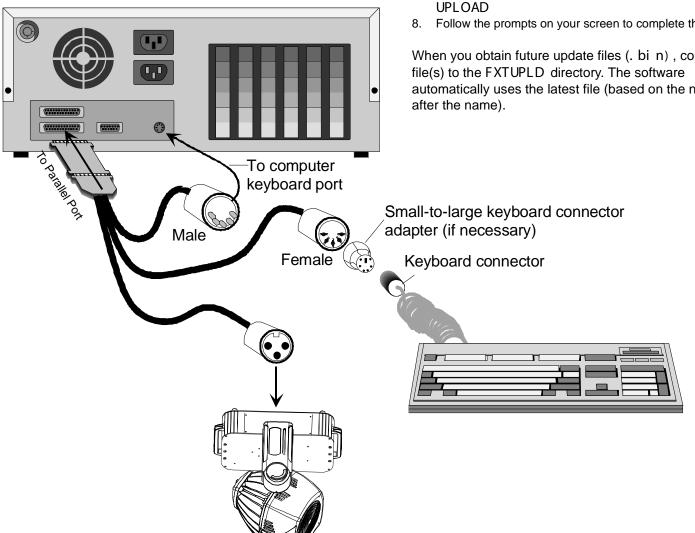

## HIGH END SYSTEMS

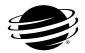

High End Systems, Inc. 2105 Gracy Farms Lane Austin, TX 78758 p/n 60600124-